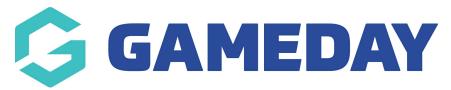

## **Transaction Report**

Last Modified on 17/01/2024 3:15 pm AEDT

The following report will allow you to report what products members have purchased and whether or not these members are paid or unpaid.

To access this report, select the **Reports** tab and select the **Finance** area. From there we will configure a **Transaction Report** and include the following fields:

- Product
- Payment For
- Item Cost
- Order Total
- Transaction Date
- Transaction Status
- Payment Date
- Transaction ID
- Payment Log ID

If you want to report on a specific product then you will need to filter the **PRODUCT** field to **EQUALS** and select a relevant product.

**Transaction ID** refers to the **invoice number** on a members transactions record within their profile.

**Payment Log ID** refer to the **receipt number** for an invoice within a members transactions record.